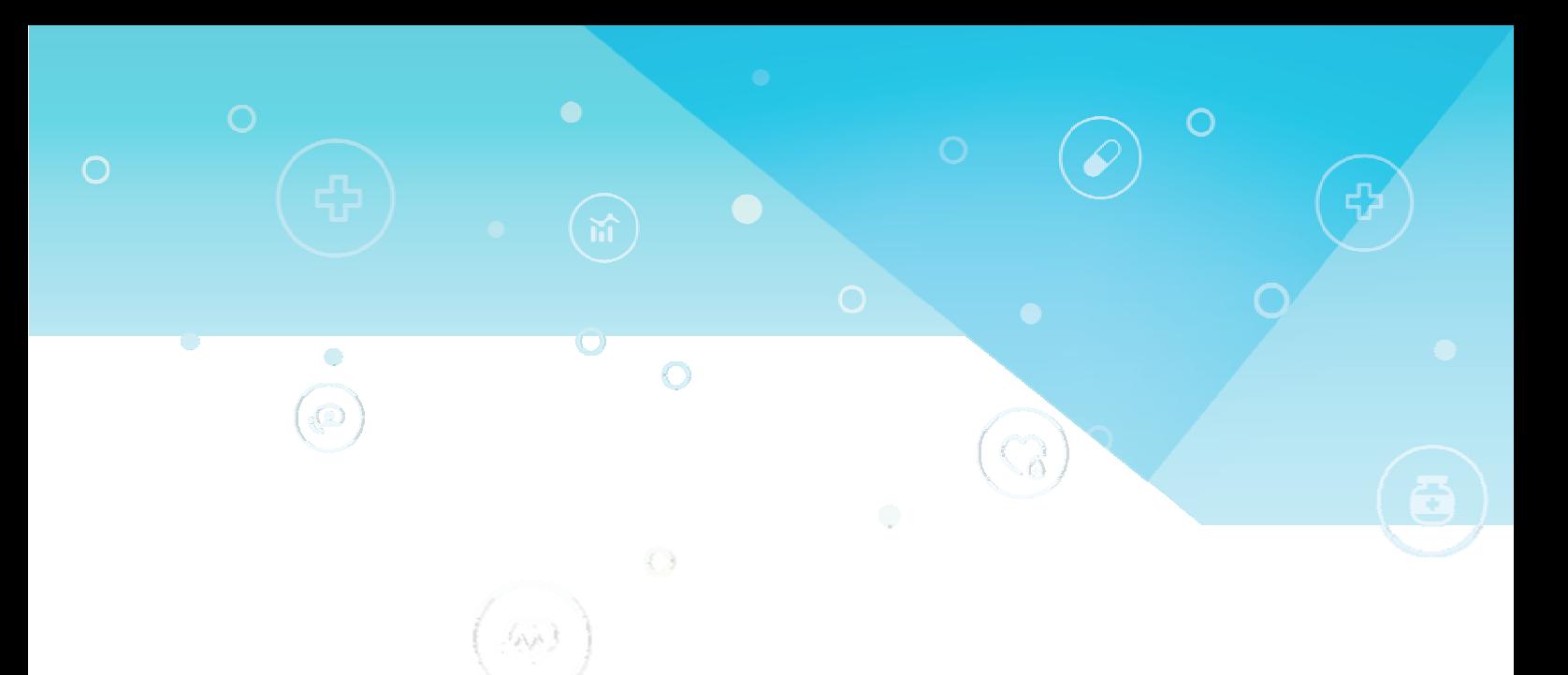

# $QOC$

### QT-195W-aa2 Media AIO PC

User Manual

Date: Aug. 2017

### **Important Safety Instruction**

- 1. DO NOT place objects on top of the device, as objects may scratch the screen.
- 2. DO NOT place the device on an uneven or unstable surface.
- 3. DO NOT insert any foreign objects into the device.
- 4. DO NOT expose the device to strong magnetic or electrical field.
- 5. Please check with your Local Authority or retailer for proper disposal of electronic products.
- 6. POWER INPUT RATING: Refer to the rating label on the device and be sure that the power adapter complies with the rating. Only use the power supply specified by the manufacturer.
- 7. WARNING: To avoid risk of electric shock, this device must only be connected to a supply mains with protective earth"
- 8. DO NOT use a pen or any sharp object to tap the screen.
- 9. Clean the device with a soft, dampened cloth. Use 75% alcohol by-weekly for disinfection.
- 10. Always power off the device to install or remove external devices that do not support hot-plug.
- 11. Disconnect the device from an electrical outlet and power off before cleaning the device.
- 12. DO NOT disassemble the device. Only a certified service technician should perform repair.
- 13. PLUGGABLE EQUIPMENT: the socket-outlet shall be installed near the equipment and shall be easily accessible.

Please read the following before continuing setup:

Make sure to use the power transformer(AC adapter) which is supplied by the

manufacturer. Use of unauthorized parts may cause the warranty to being void.

Do not store the unit in the environment of the temperatures exceeding 60° C.

Operating temperature of the device is within the range of 0° C to 35° C.

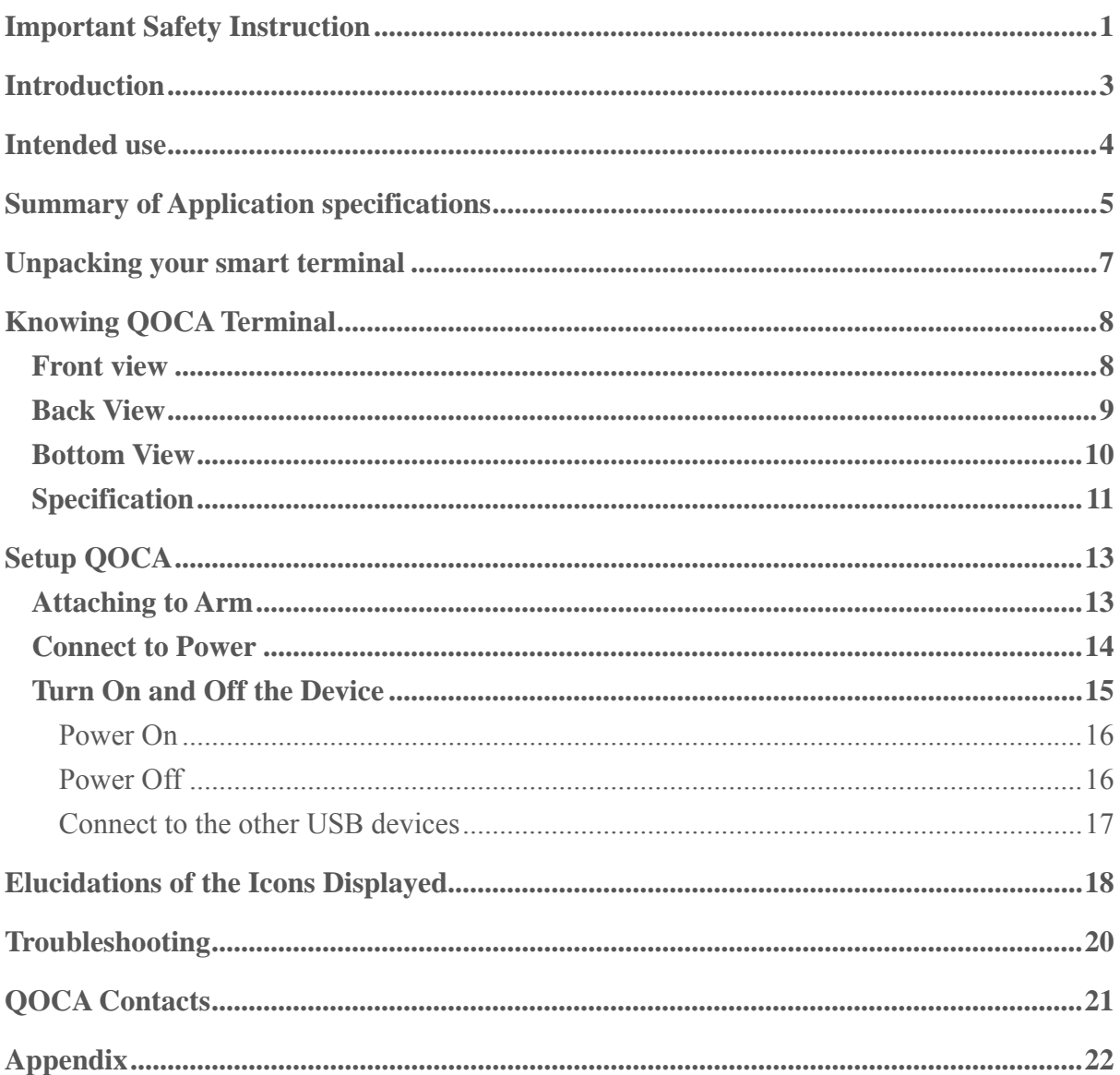

# **Introduction**

QOCA smart terminal is an all-in-one PC and tablet with a 19.5" touch display. It is being used as a bedside terminal in the hospital, to provide medical information & preventive health care for users in hospital. Hospital should install the terminal with an arm securely mounted around the bed, to provide easy access for users in hospital.

# **Intended use**

According to the definition of production specification of QOCA, this media AIO PC will be endued with the following intended uses:

This medical PC will be widely used in point-to-point nursing care throughout the hospital system environment from the ward to the station. By way of internet infotainment information, this terminal can provide the patient with great assistance of essential medical information, which is also able to improve the workflows of nurse & doctor and streamline the collection & storages of the patient records.

This medical All-in-One PC with the abundant technological features is designed for great interactive connectivity interfaces with other accessory compatible devices & offers two independent USB 2.0 ports, one USB 3.0 port & one Ethernet port to connect arbitrarily.

Besides, QOCA also provides amazingly full & complete compatibility characteristics with Google Android system (Operation System base) & Quanta QOCA medical management system (Application Program base).

Nevertheless, this QOCA also supports external DC 19.1V with AC/DC medical grade power adapter. This important medical grade AC adapter can make sure that QOCA is used safely & effectively to users in all the corners of the hospital.

# **Summary of Application specifications**

Application specifications are mainly derived from design inputs in the product development phase. In this certain stage, intended use, patient population, body contact part, intended use profile, use scenario(environment), use frequency, and interactive mobility are definitely identified & regulated very much as application specifications

#### **Intended Use:**

This medical PC will be widely used in point-to-point nursing care throughout the hospital system environment from the ward to the station. This terminal can provide the patient with great assistance of essential medical information inquiry, which is also able to improve the workflows of nurse & doctor and streamline the collections & storages of the chart records.

#### **User Population:**

Limit in general users in hospital with consciousness.

#### **Significant Physical Part:**

The most contact part of the physical body applied to or interacted with is skin in fingers.

#### **Intended User Profile:**

Based on elucidations of the intended use, this device of QOCA can heighten working efficiency in hospital. This device can be used & operated by the following personnel:

- Medical professionals
- Laymen without the medical backgrounds

#### **Operating Principle:**

This QOCA is mainly an All-in-One personal computer (PC), which is endued with some essential interfaces of USB 2.0, USB3.0, OTG, and Ethernet. It can functionalize & work well via external electric supply of DC 19.1V of the medical grade power adapter. Besides, based on the basic function supports, it also provides users with sufficient systematic compatibility with Android & comprehensive program applications with QOCA management system.

#### **Performance Characteristics:**

Performances of this specific & medical media All-in-one PC is more powerful & superior than the general ones on the market. It has a very fundamental ability of operation (browse information & internet access) & process (mathematics calculation) as an identity of PC.

# **Unpacking your smart terminal**

Your new smart terminal comes packed in a protective box. Carefully unpack the box and remove the contents. If any of the following items is missing or damaged, contact your dealer immediately:

- Quanta QOCA smart terminal device (Model name: QT-195W-aa2 )
- User guide (this document)

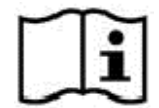

This icon stands for user guide (user manual).

- Power adapter kit
- Back cover

# **Knowing QOCA Terminal**

### **Front view**

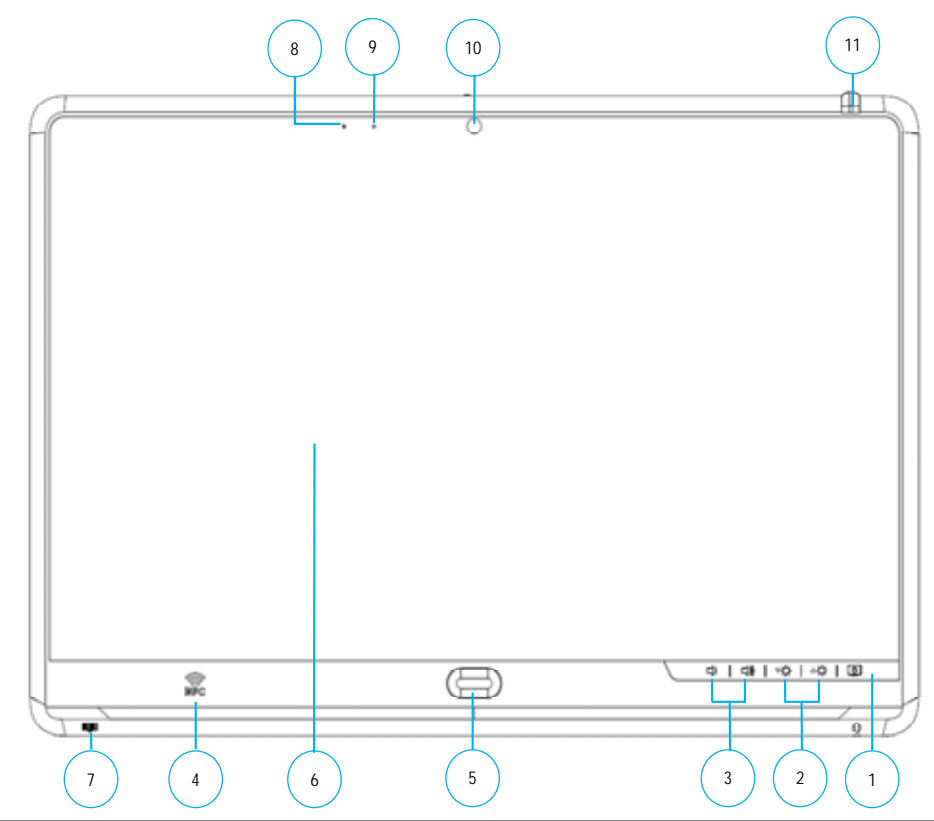

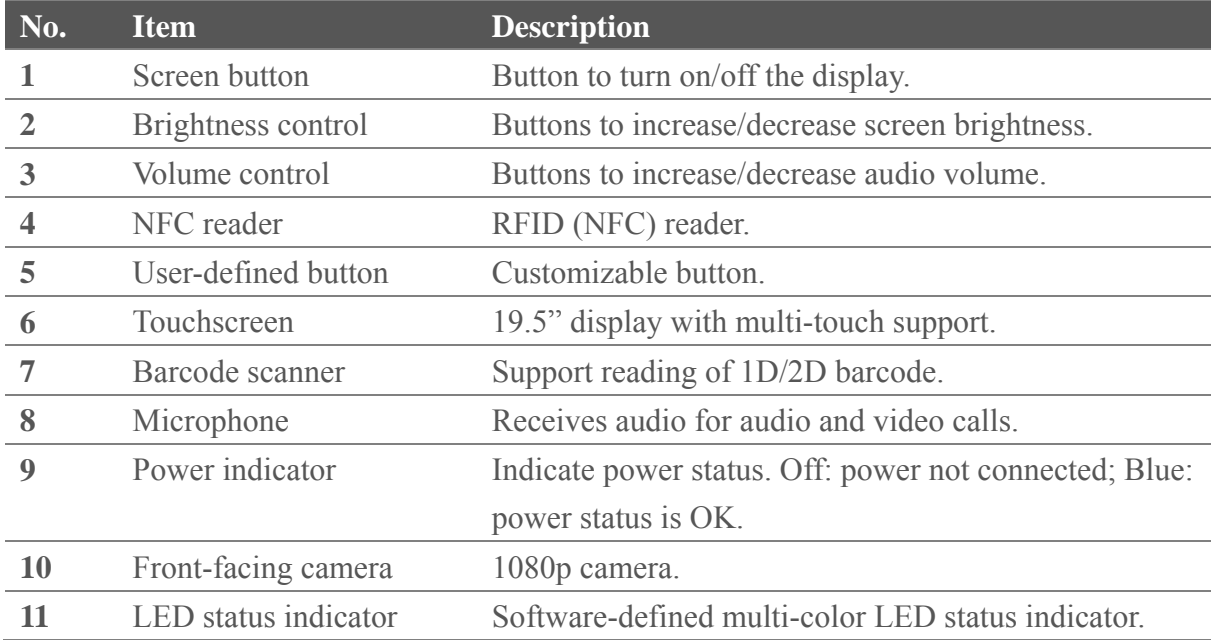

### **Back View**

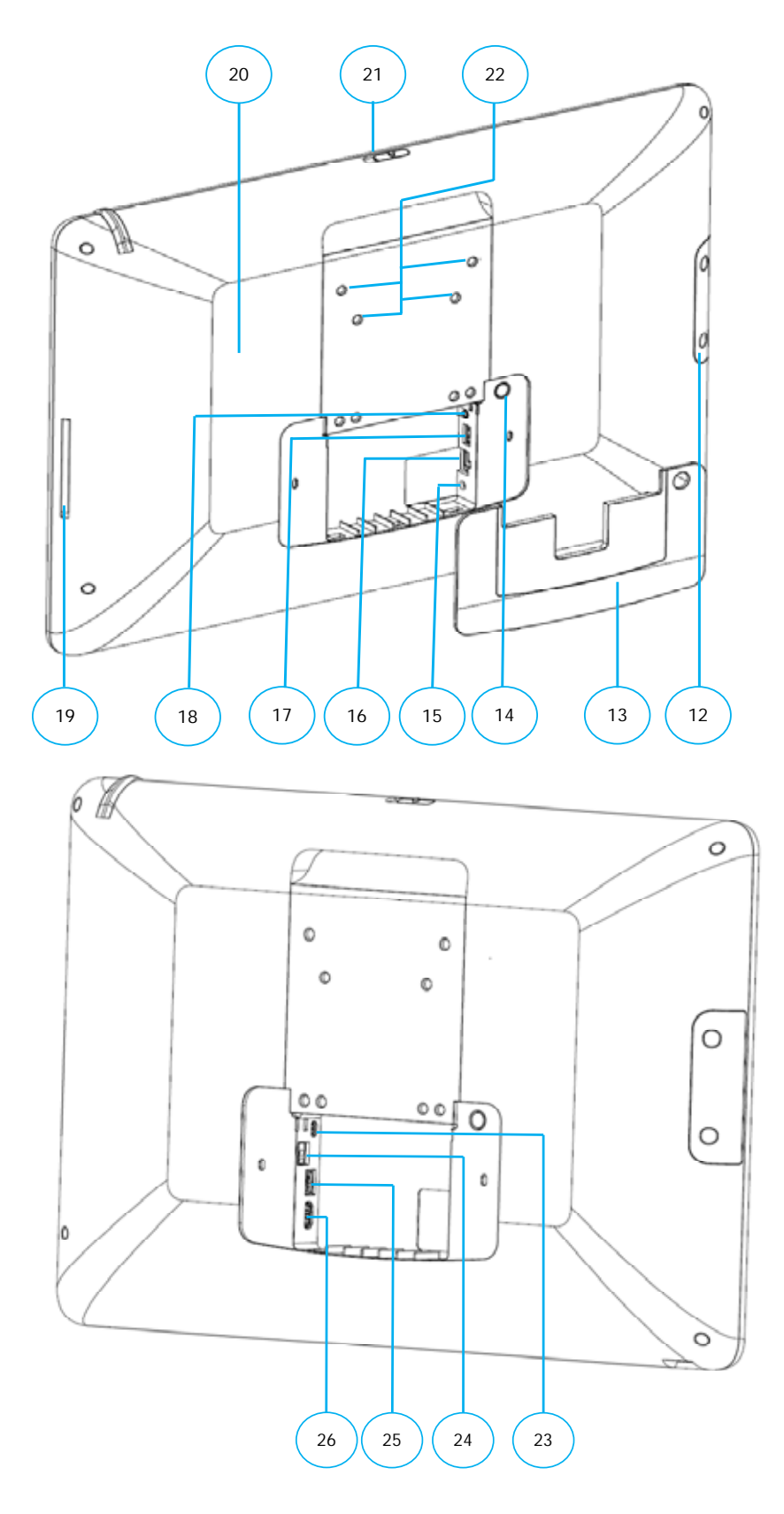

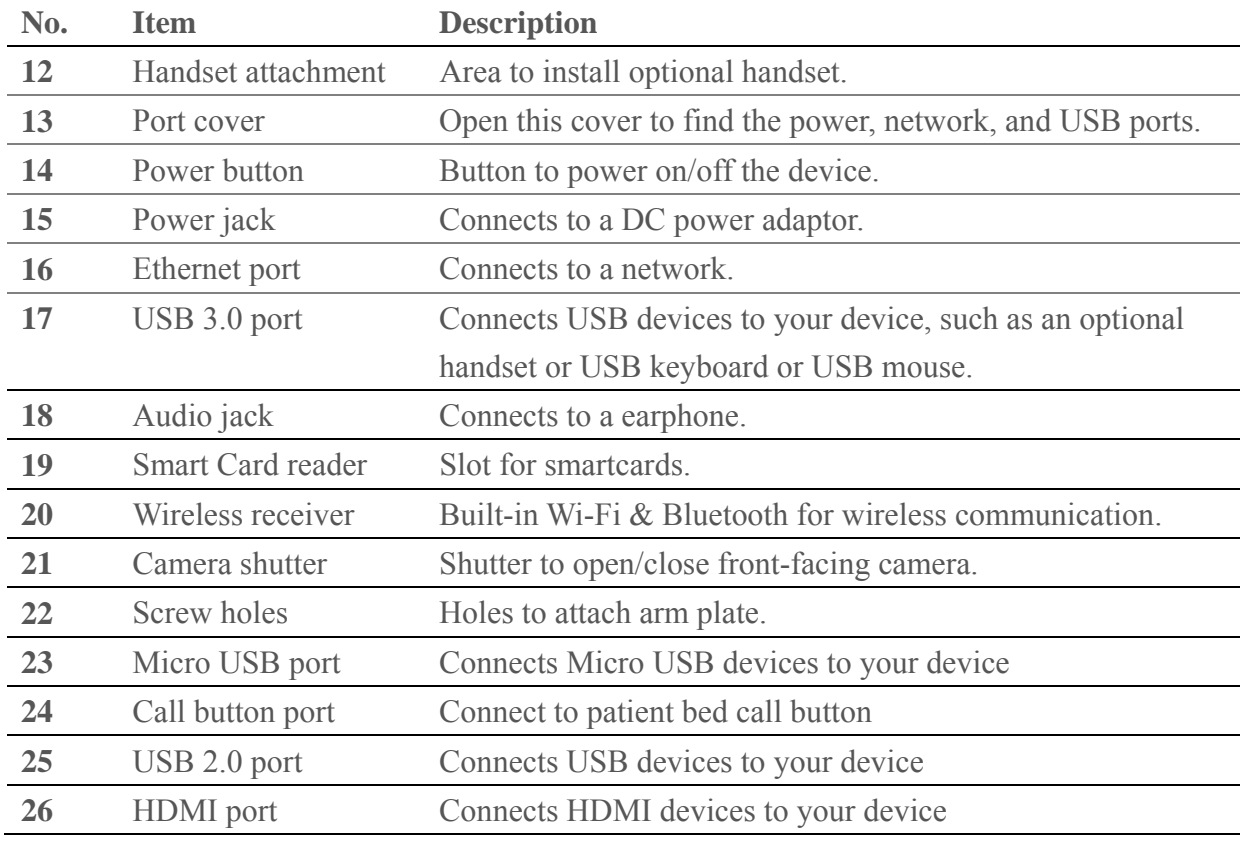

#### **WARNING**

End user can utilize USB connectors to extend other devices. Please kindly confine in types of USB keyboard, USB mouse, or an optional handset. Please do not use these USB ports to make charge.

### **Bottom View**

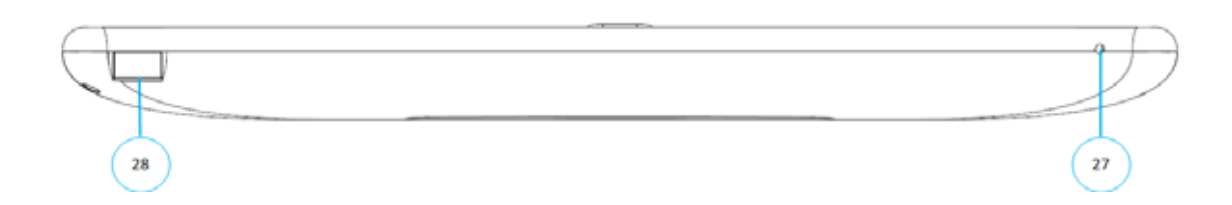

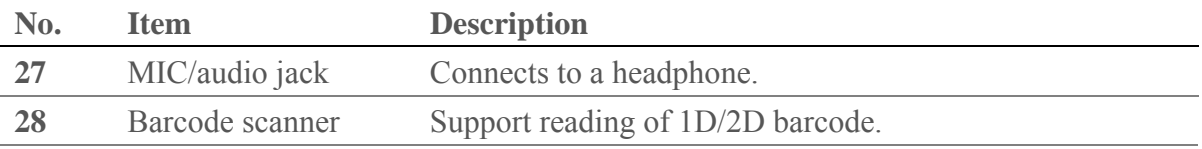

### **Specification**

#### **Equipment classification information**

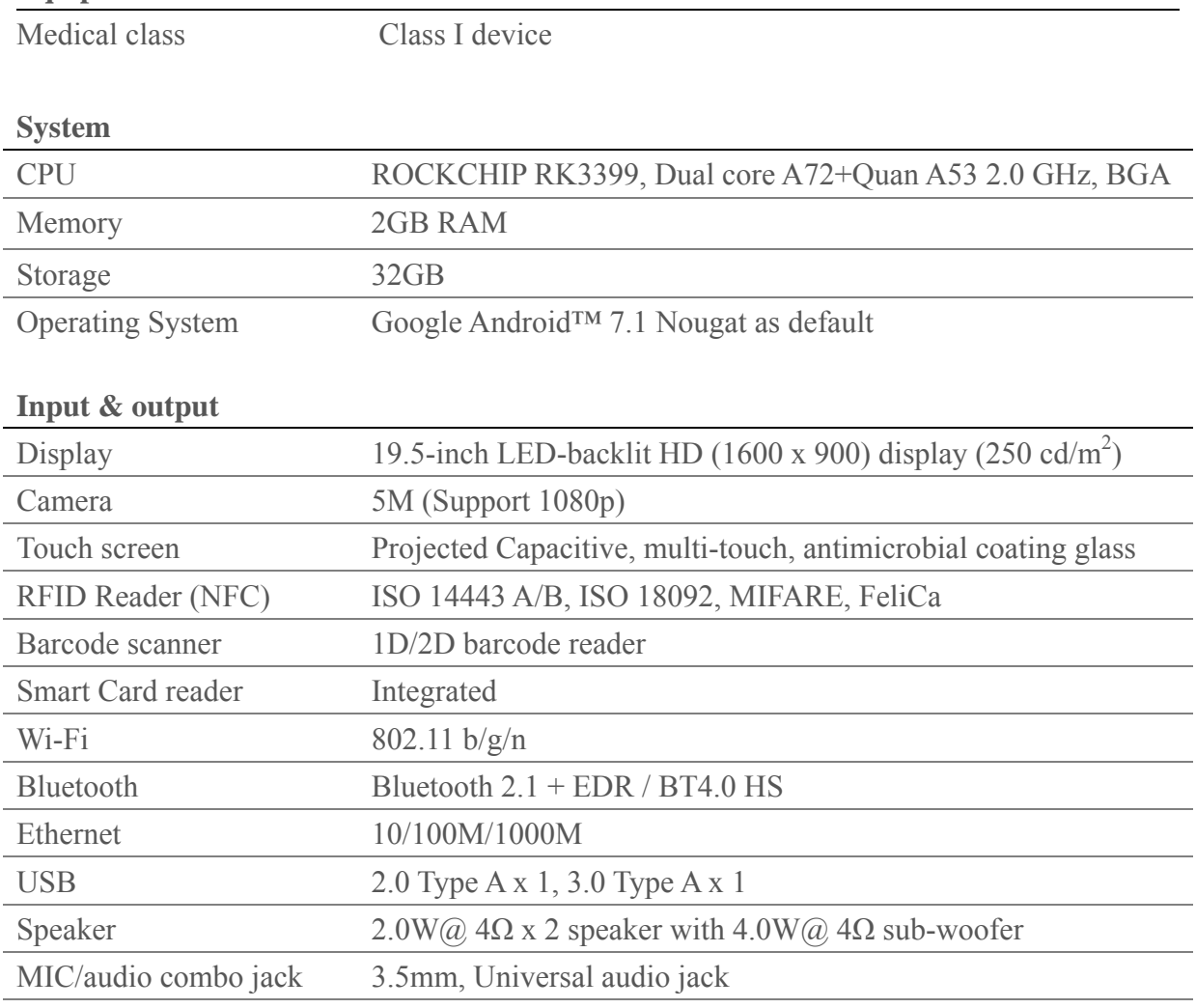

#### **Others**

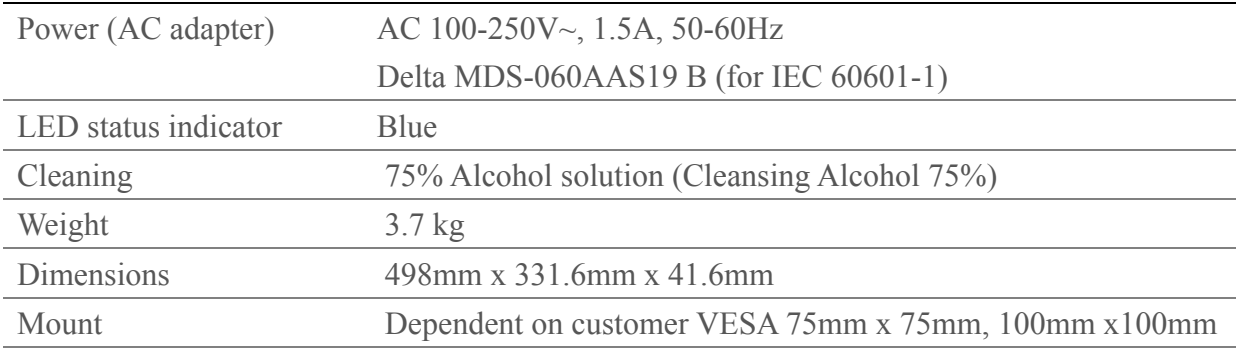

#### **Operation environment**

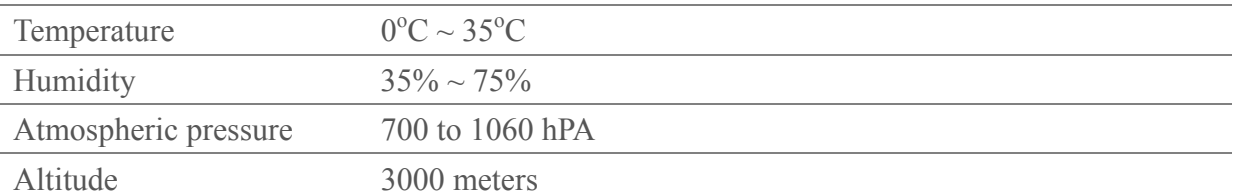

#### **Storage environment**

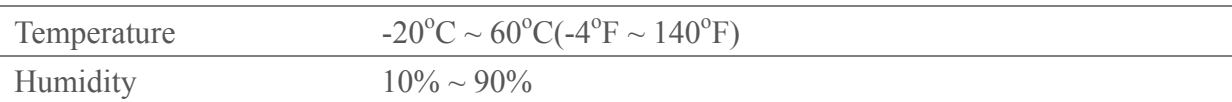

#### **Transportation environment**

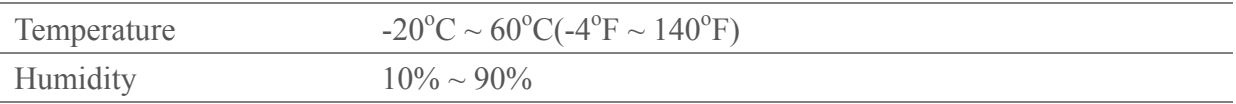

#### **Measurement environment**

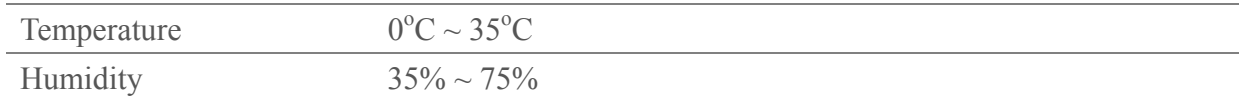

# **Setup QOCA**

### **Attaching to Arm**

Attach arm plate to the device using the 4 screw holes in a fashion indicated below. Remember to install the back cover before attaching to arm.

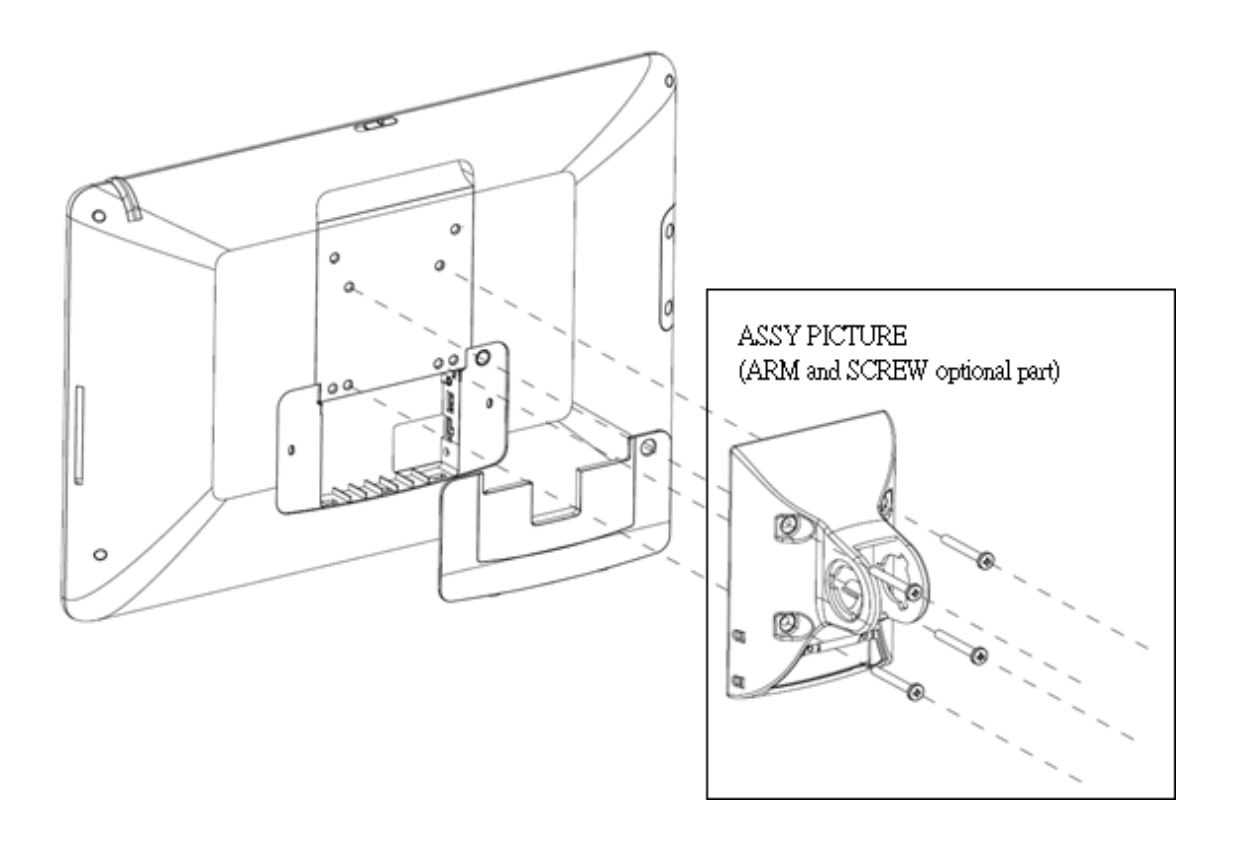

### **Connect to Power**

- 1. Open the compartment cover on the back
- 2. Connect the included power adapter to the power jack
- 3. Connect the other end of power cord to suitable power outlet

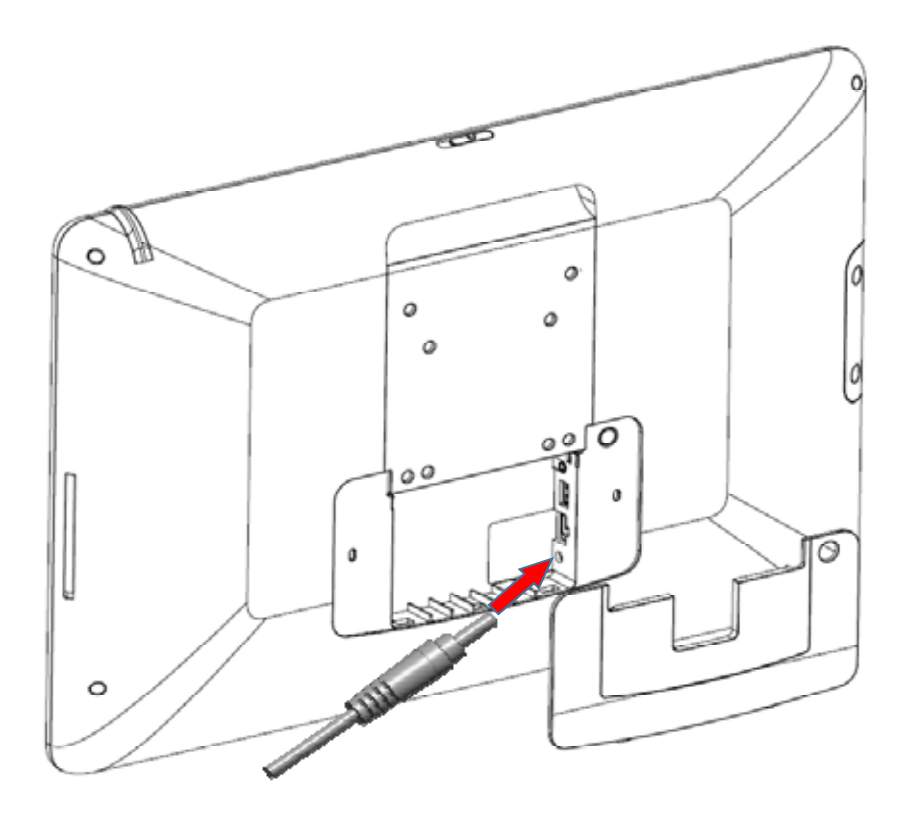

#### **WARNING**

End user only use the power adapter provided by the manufacturer. Use of unauthorized accessories may cause damage to the device and void your warranty

After power is properly connected, follow the below picture to check the blue LED and make sure it is ON.

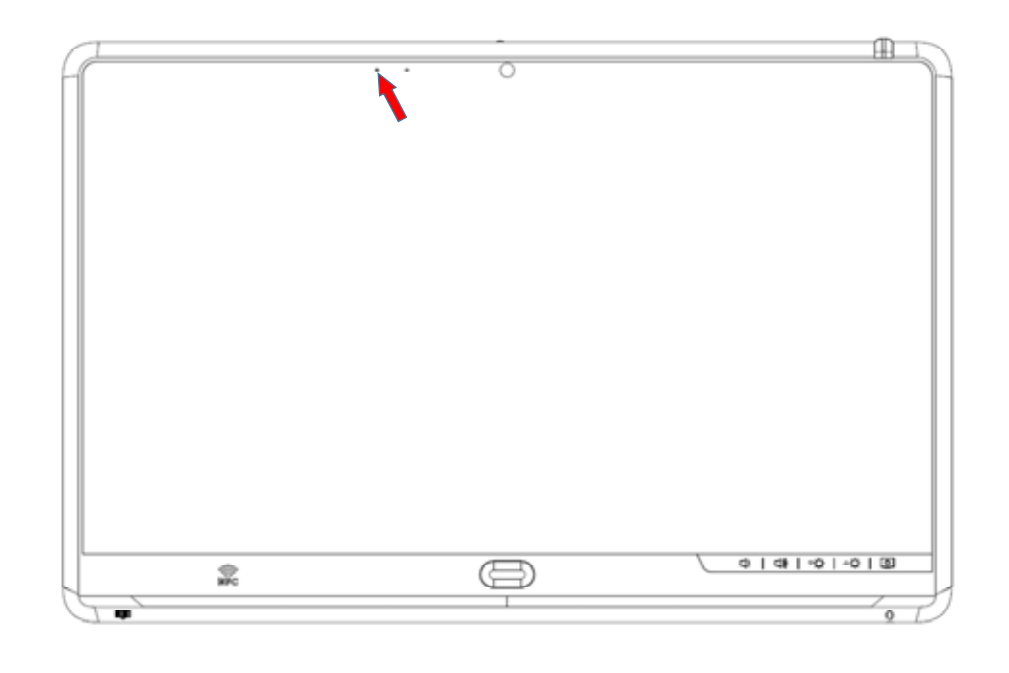

#### **WARNING**

In order to avoid risk of electric shock, this device must only be connected to the supply mains with protective earth

### **Turn On and Off the Device**

Power button is located on the back of the device

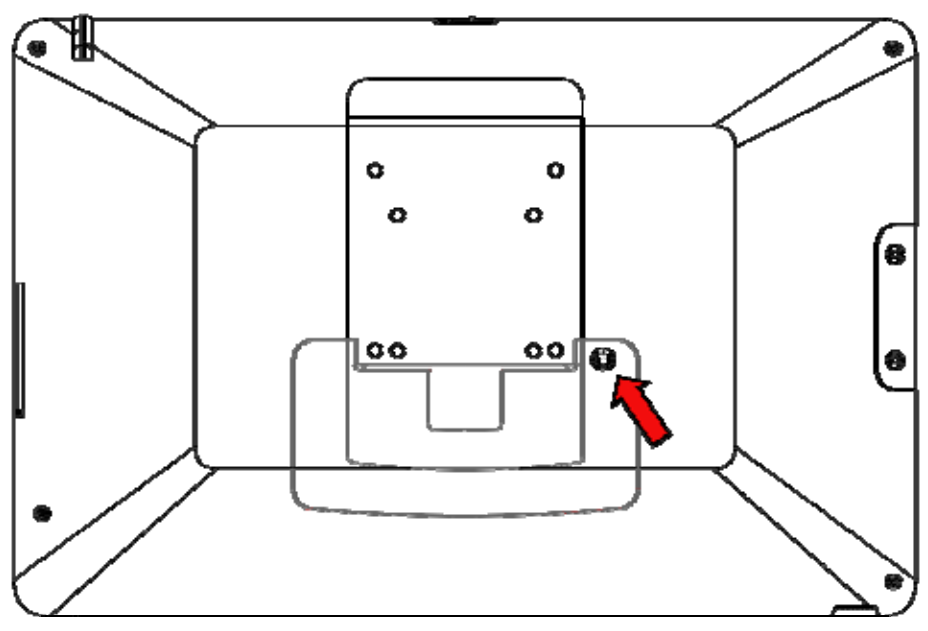

### **Power On**

- 1. Press and hold the power button for 3 seconds.
- 2. Device logos and boot message will show up during the boot process
- 3. Android lock screen will appear, touch and slide the unlock icon to unlock
- 4. Android home screen is displayed, the device is ready to use

### **Power Off**

There are two ways to power off the device. Please do turn off by the graceful way, which allow Android to cleanly shut down the device. Only force shutdown the device when it is not responsive.

#### **Gracefully Power off**

- 1. Press and hold the power button for 3 seconds until the shutdown dialog appear on screen.
- 2. Tap power off to shut down the device

#### **Force Power off**

- 1. Press and hold the power button for at least 10 seconds.
- 2. Screen display will shut off after 10 seconds. Now the device is powered off.

#### **WARNING**

Please do not to unplug the DC power cord or disconnect mains electricity until the device is powered off. Unexpected power outage might cause data loss or unrecoverable error.

#### **Disconnect the device**

1. Based on the schematics of this instrument, only the plug or the appliance inlet can disconnect it immediately from electricity.

2. When the **unexpected emergency condition** happens, user can use either the plug or the appliance inlet to disconnect the instrument from the electricity right away.

### **Connect to the other USB devices**

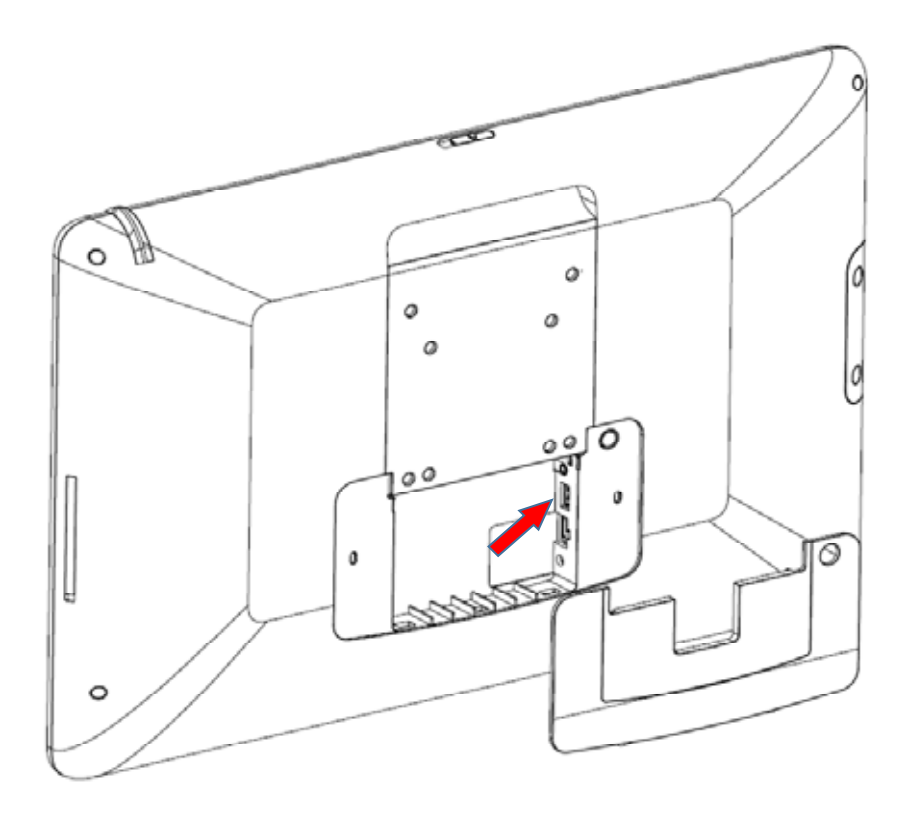

- 1. Connects USB devices to your device, such as an optional handset.
- 2. Connect HID (Human Intelligent Device) to your device or such as a USB keyboard or USB mouse.

#### **WARNING**

Accessory equipment connected to the analog and digital interfaces must be in compliance with the respective nationally harmonized IEC standards (i.e. IEC 60601-1 for medical equipment). Furthermore, all the mechanical  $\&$ electrical configurations shall be complied with the system standard requirement in IEC 60601-1. Anyone who would like to connect additional equipment parts to the signal input part or signal output part which is configuring a medical system, and is therefore, in charge that the system must be complied with the regulation requirements of the system standard IEC 60601-1. The accessary unit is for exclusive interconnection with IEC 60601-1 certified equipment in the patient environment and IEC 60950 certified equipment outside of the patient environment.

# **Elucidations of the Icons Displayed**

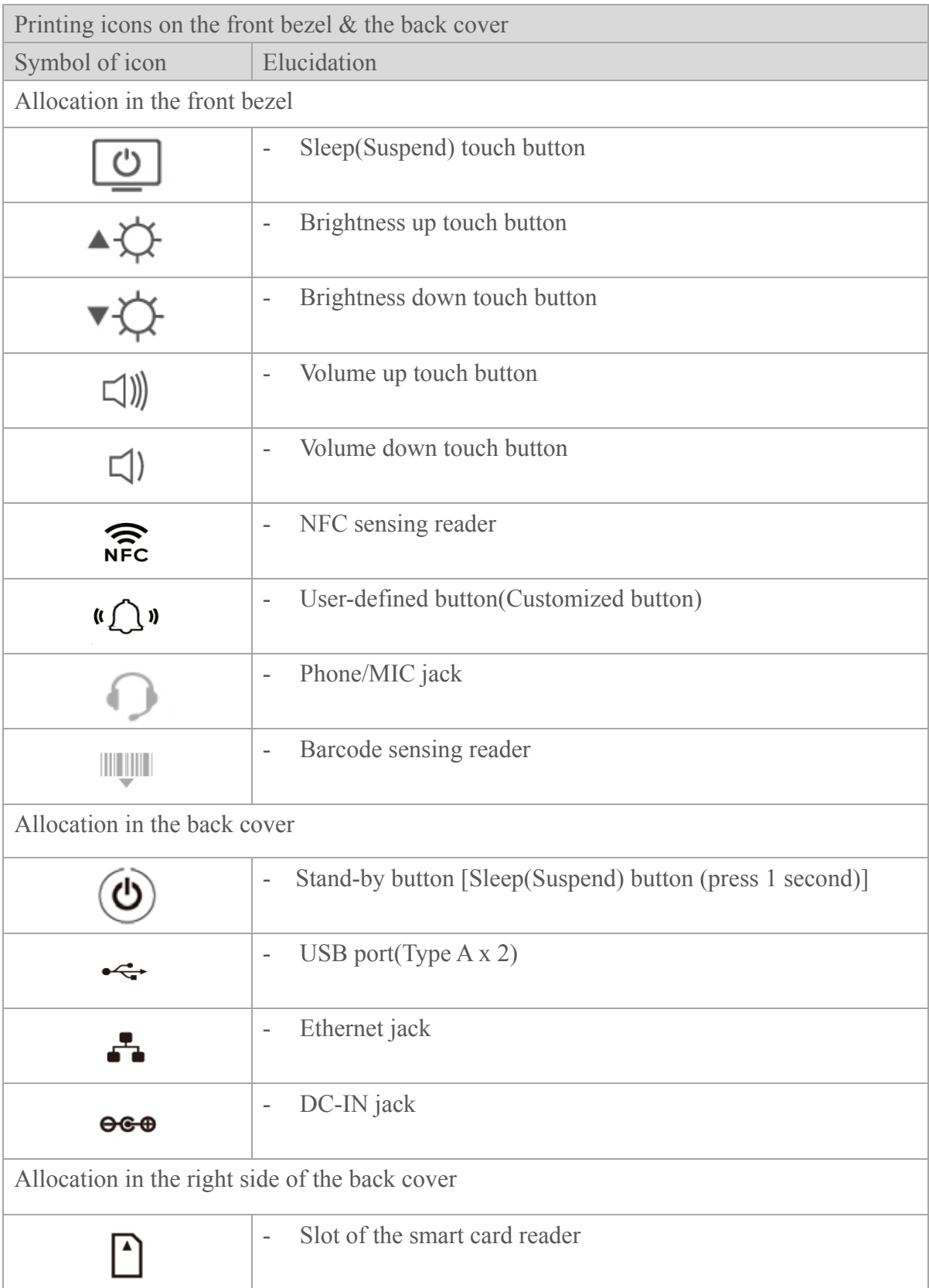

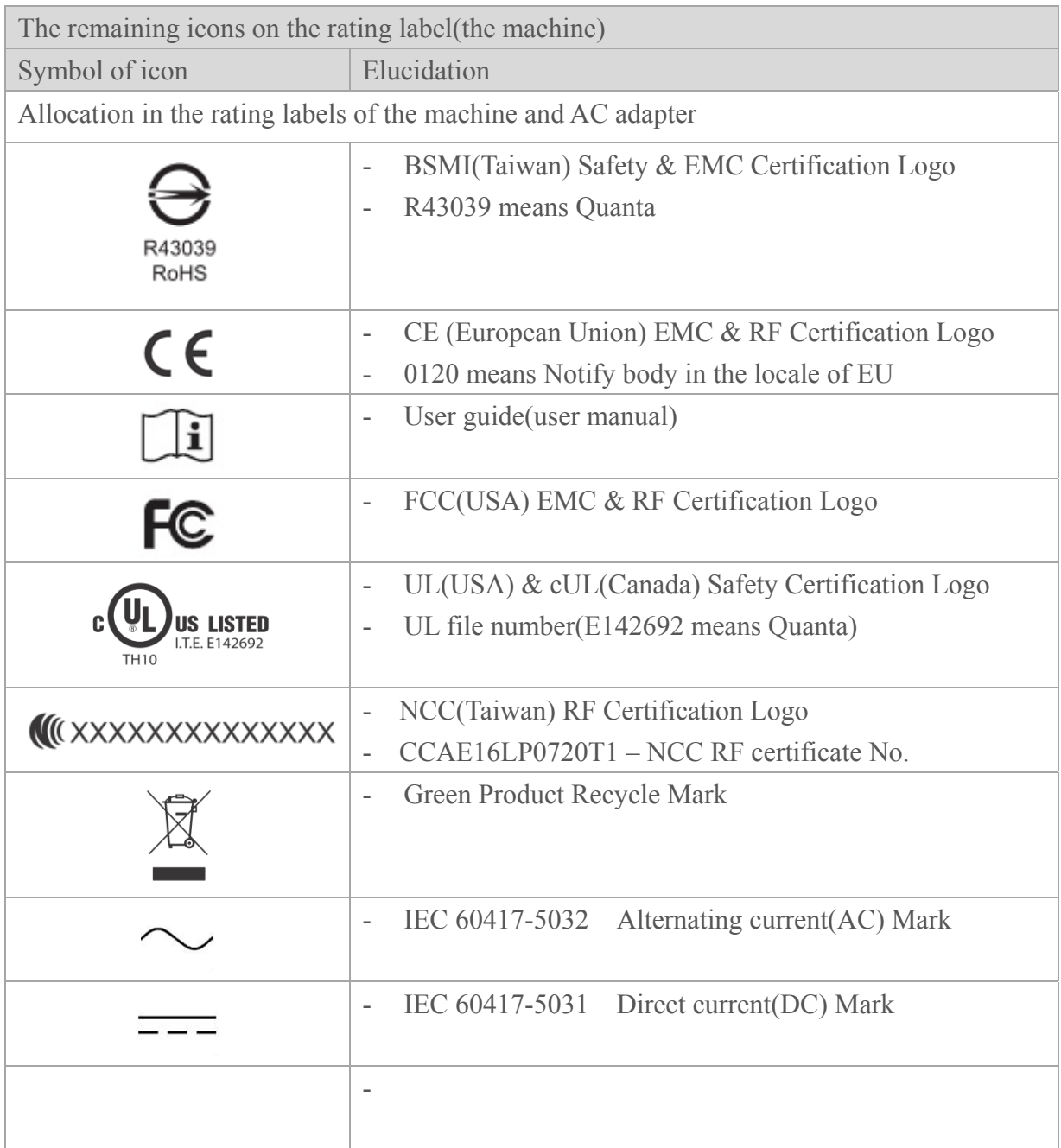

# **Troubleshooting**

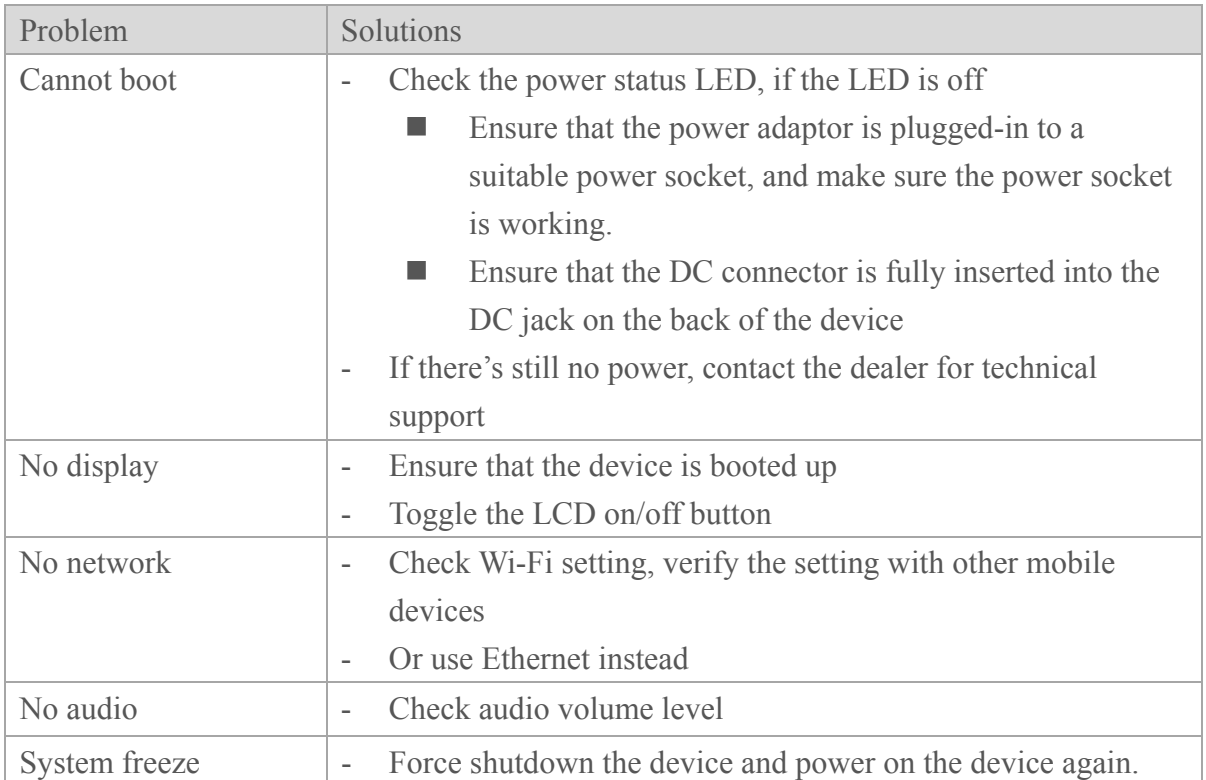

# **QOCA Contacts**

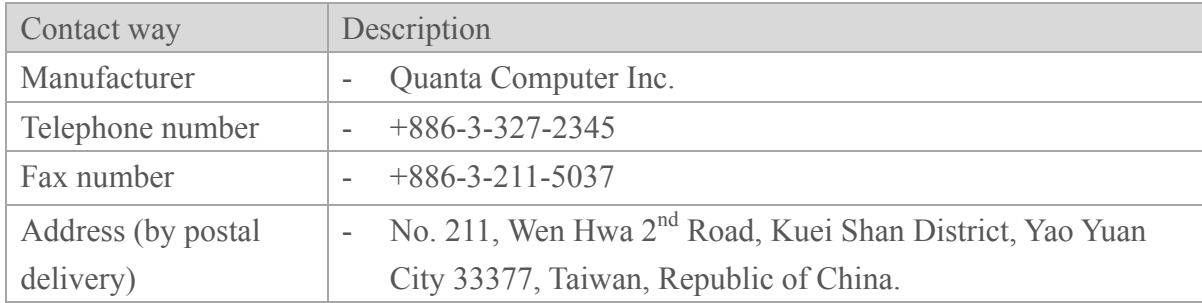

### **Appendix**

### **Compatibility (EMC) Information**

#### **NCC:**

According to Taiwan National Communication & Propagation Committee(NCC)'s management methods aimed at the low-power radio frequency of the radiation electronic device:

**Article XII:** The type-certified low-power radio frequency electronic device, unpermitted or unlicensed, any company, any firm or any user shall not alter its original existential frequency, increase the power output or change its characteristics of the original design and function.

**Article XIV:** The use of the low-power radio frequency electronic device shall not affect flight safety of the aircrafts or interfere with legal communication equipment; when there is interference happening or existing by revealing the discovery, it should be immediately suspended or stopped using, and it needs to be immediately improved until no interfering phenomena happening. So, it may continue to be used.

About the legal communications in the preceding paragraph elucidated, it refers to the radio communication in accordance with the provisions of the telecommunications act of operation. Low-power electronic radio communication device must be able to endure interference  $\&$ radiation coming from the legal or industrial or scientific or medical electric equipment.

#### **Federal Communications Commission (FCC) Statement**

This device complies with Part 15 of the FCC Rules. Operation is subject to the following two conditions: (1) This device may not cause harmful interference and (2) this device must accept any interference received, including interference that may cause undesired operation.

15.21

You are cautioned that changes or modifications not expressly approved by the part responsible for compliance could void the user's authority to operate the equipment.

15.105(b)

This equipment has been tested and found to comply with the limits for a Class B digital device, pursuant to part 15 of the FCC rules. These limits are designed to provide reasonable protection against harmful interference in a residential installation. This equipment generates, uses and can radiate radio frequency energy and, if not installed and used in accordance with the instructions, may cause harmful interference to radio communications. However, there is no guarantee that interference will not occur in a particular installation. If this equipment does cause harmful interference to radio or television reception, which can be determined by turning the equipment off and on, the user is encouraged to try to correct the interference by one or more of the following measures:

-Reorient or relocate the receiving antenna.

-Increase the separation between the equipment and receiver.

-Connect the equipment into an outlet on a circuit different from that to which the receiver is connected.

-Consult the dealer or an experienced radio/TV technician for help.

#### **FCC RF Radiation Exposure Statement:**

This Transmitter must not be co-located or operating in conjunction with any other antenna or transmitter. This device meets the government's requirements for exposure to radio waves. This device is designed and manufactured not to exceed the emission limits for exposure to radio frequency (RF) energy set by the Federal Communications Commission of the U.S. Government. The exposure standard for wireless device employs a unit of measurement known as the Specific Absorption Rate, or SAR

#### **Canada, Industry Canada (IC) Notices**

This Class B digital apparatus complies with Canadian ICES-003 and RSS-247. This device complies with Industry Canada license-exempt RSS standard(s). Operation is subject to the following two conditions:

(1) this device may not cause interference, and

(2) this device must accept any interference, including interference that may cause undesired operation of the device. Exposure of humans to RF fields (RSS-102)

The computers employ low gain integral antennas that do not emit RF field in excess of Health Canada limits for the general population; consult Safety Code 6, obtainable from Health Canada's Web site at http://www.hc-sc.gc.ca/

#### **FCC RF Radiation Exposure Statement:**

- 1. This Transmitter must not be co-located or operating in conjunction with any other antenna or transmitter.
- 2. This equipment complies with FCC RF radiation exposure limits set forth for an

uncontrolled environment. This equipment should be installed and operated with a minimum distance of 20 centimeters between the radiator and your body.

#### **ISED RF Radiation Exposure Statement:**

- 1. To comply with the Canadian RF exposure compliance requirements, this device and its antenna must not be co-located or operating in conjunction with any other antenna or transmitter.
- 2. To comply with RSS 102 RF exposure compliance requirements, a separation distance of at least 20 cm must be maintained between the antenna of this device and all persons.

Cet appareil numérique de classe B est conforme à la norme NMB-003 et RSS-247. Le présent appareil est conforme aux CNR d'Industrie Canada applicables auxappareils radio exempts de licence.L'exploitationest autorisée aux deux conditions suivantes:

(1) l'appareil ne doit pas produire de brouillage, et

(2) l'utilisateur de l'appareil doitaccepter tout brouillage adioélectrique subi, même si le brouillage est susceptible d'en compromettre le fonctionnement. Conformité des appareils de radiocommunication aux limites d'exposition humaine aux radiofréquences (CNR-102) L'ordinateur utilise des antennes intégrales à faible gain qui n'émettent pas un champ électromagnétique supérieur aux normes imposées par Santé Canada pour la population. Consultez le Code de sécurité 6sur le site Internet de Santé Canada à l'adresse suivante : http://www.hc-sc.gc.ca/

#### **Déclaration de l'exposition aux radiations RF:**

- 1. Pour se conformer aux exigences de conformité RF canadienne l'exposition, cet appareil et son antenne ne doivent pas être co-localisés ou fonctionnant en conjonction avec une autre antenne ou transmetteur.
- 2. Pour se conformer aux exigences de conformité CNR 102 RF exposition, une distance de séparation d'au moins 20 cm doit être maintenue entre l'antenne de cet appareil et toutes les personnes

#### **SAFETY STATEMENT CE Marking**

This device has been tested to and conforms to the regulatory requirements of the European Union and has attained CE Marking. The CE Mark is a conformity marking consisting of the letters "CE". The CE Mark applies to products regulated by certain European health, safety and environmental protection legislation. The CE Mark is obligatory for products it applies to: the manufacturer affixes the marking in order to be allowed to sell his product in the European market.

# **Radio Equipment Directive (RED)**

Firmware version: 7.46.57.5.o13.r232 FWID 01-8394305b es6.c5.n4.a3 for WIFI 001.002.009.0061.0264 for Bluetooth 8.1.26 for NFC

CE:

This product conforms to the essential requirements of the Radio Equipment Directive(RED) directive 2014/53/EU

Frequency Band(s): 2.400GHz~2.482GHz for WIFI 2.4GHz~2.48GHz for Bluetooth 13.56MHz for NFC

Maximum radio-frequency power transmitted in the frequency band(s): 18dBm for WIFI 8dBm for Bluetooth 50dBuV/m for NFC

There is no restriction of frequency band used for this product